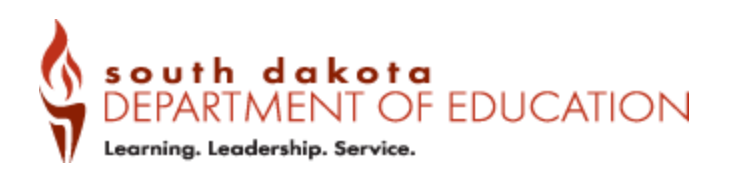

## **FAQs: TeachinSD Employment System – Job Seekers**

- **1. What is the TeachinSD Education Employment System?**
	- The TeachinSD Education Employment System is designed to be a one-stop shop for both employers and job seekers that is found at [www.teachinsd.com.](https://www.teachinsd.com/)
	- This is a FREE tool to post education-related positions both certified and classified. There is a side that is for the employer, which allows postings of the job positions. Additionally, the job seeker can search posted positions by using the job seeker button. The job seeker does not need to sign in UNLESS they want to post their resume, which can then be viewed by the registered employers.
	- This system is also connected with social media marketing that will highlight posted district positions at no additional cost.
	- This system is part of the Department of Education's teacher recruitment and retention campaign and is connected to a larger marketing campaign that will be rolling out fall 2023 to promote the education profession, job positions available in South Dakota, and our state.

## **2. How do I use this site?**

- To enter the site to search for posted job positions, first go to [www.teachinsd.com](http://www.teachinsd.com/)
- Once there you will select the "Job Seekers" button towards the bottom of the page.

TeachInSD: Education Employment System

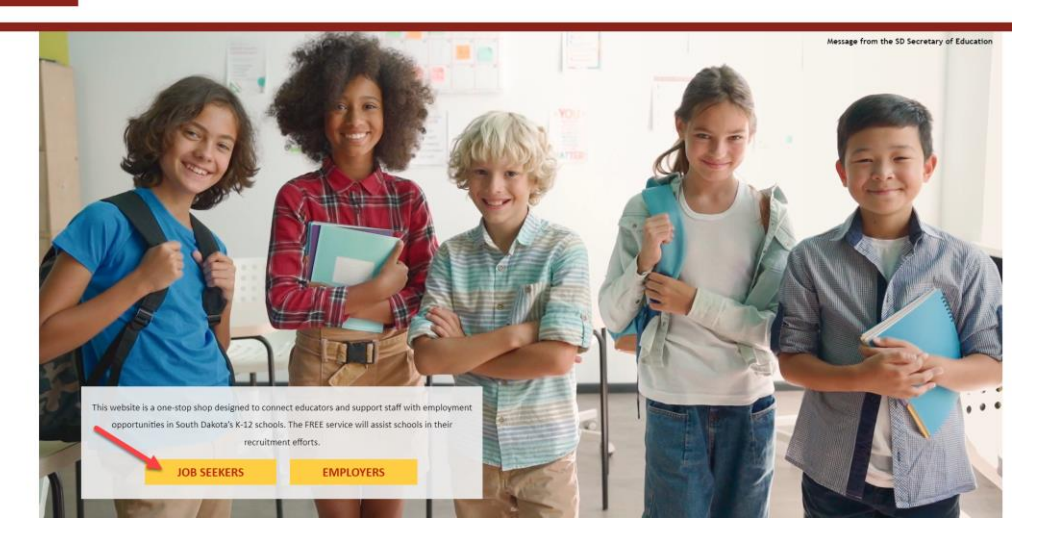

Division of Accreditation and Certification Updated July 2023 [certification@state.sd.us](mailto:certification@state.sd.us) Page 1 of 4

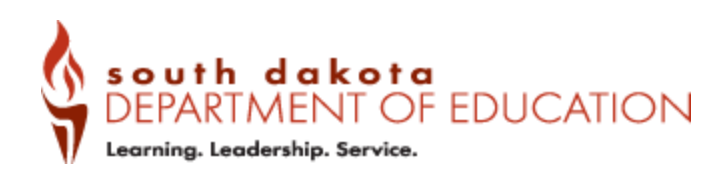

• Once in you will see the following screen which will allow you to search jobs in several different methods: View Latest Jobs in the gray tool bar at the top, or below the gray bar you can search by category or by region. When selecting the "View Latest Jobs," you will see all recent job postings for the whole state. When selecting by category or region, you are limiting your search by the selected parameters. When selecting by region, you can use the map or the identified regions below the map.

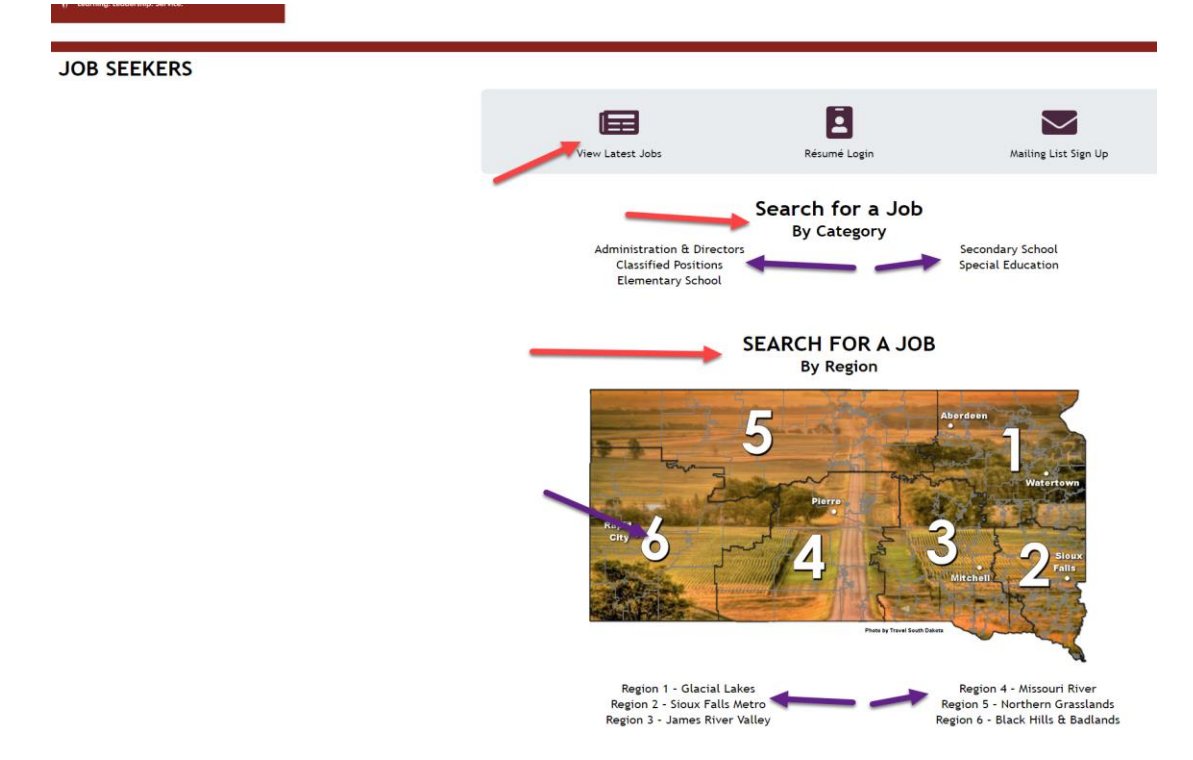

## **3. Do I need to register for an account?**

- No. As a job seeker, you do not need to register for an account UNLESS you want to post your resume within the system and/or in connection to a specific job vacancy.
- If you elect to post your resume, select "Resume Login." You will then be directed to use the single sign on associated with mySD.
- If you already have a mySD account (it may be referred to as a Consumer Account) please use the email associated with that account. If you do not have an account, please create one using a personal email and not one connected with your school or work email.

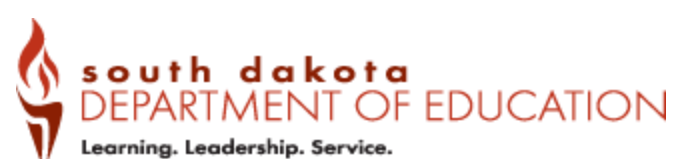

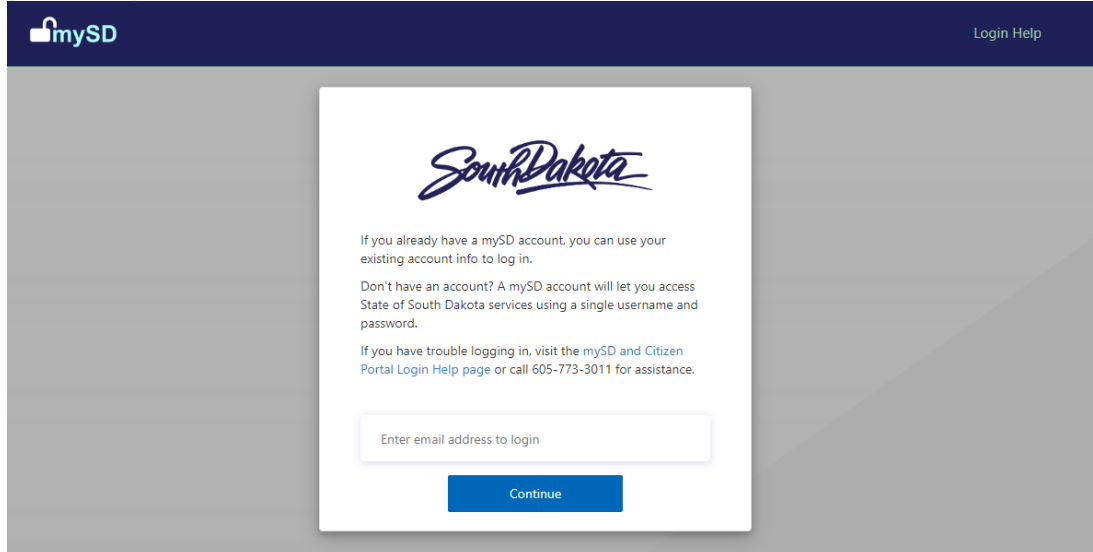

• If you think you have a mySD account, please try that email address. If you experience issues, there is a link associated with a forgotten password as well as a link to sign up in case you do not have an account.

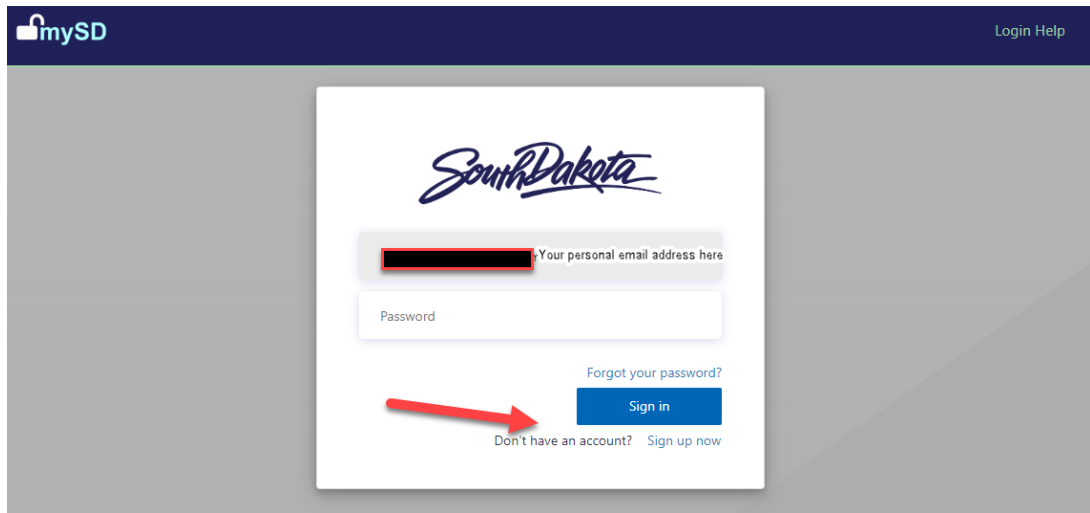

## **4. Who do I reach out to if I need technical assistance with the teachinsd.com site?**

- This system is built to be user-friendly for both employers and job seekers. Should you need assistance, customer support is available 24/7 by emailin[g sdsupport@taese.org](mailto:sdsupport@taese.org)
- **5. I am experiencing issues with the single sign-on. Where do I go for assistance?**
	- Please refer to the resources associated with the following link:

Division of Accreditation and Certification Updated July 2023 [certification@state.sd.us](mailto:certification@state.sd.us) Page 3 of 4

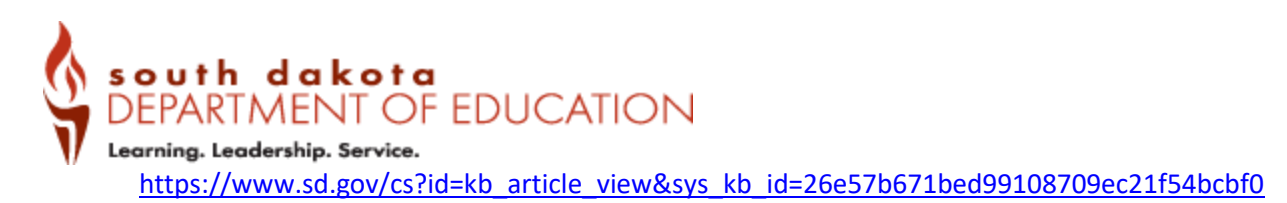

• If you are still experiencing issues or the tips found at the above link are not resolving your issue, please use the following site to initiate further assistance associated with mySD and the single sign-on.

[https://www.sd.gov/cs?id=contact\\_sd](https://www.sd.gov/cs?id=contact_sd)

Division of Accreditation and Certification Updated July 2023 [certification@state.sd.us](mailto:certification@state.sd.us) example a page 4 of 4